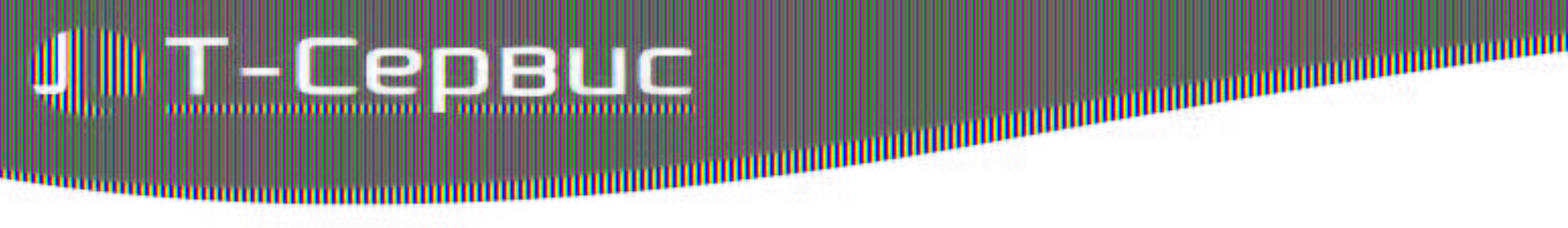

# **5 самых часто задаваемых вопросов в службу технической поддержки**

22 октября 2010, Санкт-Петербург Т-Сервис

**Яна Крылецкая**,

технический специалист,

## OFFICITAC DELLEMAN IRVADIOS B POCCH

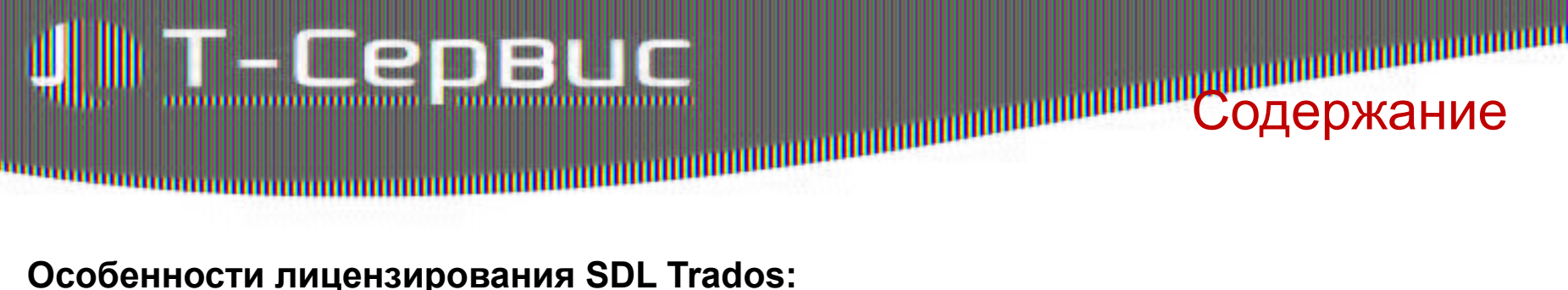

#### **Особенности лицензирования SDL Trados:**

- активационный код и «плавающая» лицензия
- использование лицензий вне корпоративной сети
- возврат лицензий

#### **Открытие документов MS Word с непринятыми исправлениями:**

- как принять исправления и отключить режим записи исправлений (track changes)
- опция «Process documents with non accepted or rejected changes» в SDL Trados Studio 2009

#### **Инструменты контроля качества переведенных документов:**

• контроль пропущенных тегов с помощью функции Verify

#### **Пополнение терминологических баз SDL MultiTerm:**

• как добавлять термины в процессе перевода

#### **Подключение средств автоматического перевода**

# ПОНДСТИЕ DELICHИЙ ПRADOS В Росс

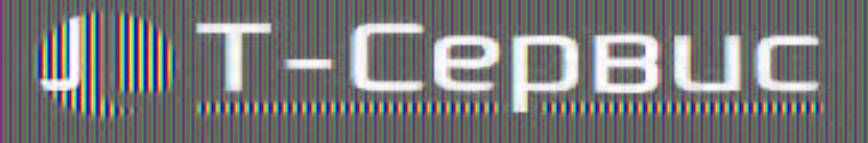

### Лицензии SDL Trados делятся на два типа:

Типы лицензий

SDL Trados

- **• Прикрепленные к одному компьютеру**  используется активационный код. Преимущество в том, что данные лицензии можно вернуть в любой момент и установить программу на другой компьютер, что очень удобно, например, если вы часто бываете в командировках.
- **• Плавающие (Floating)**  генерируются на HostID сервера (номер сетевой карты или жесткого диска компьютера, который будет выступать в качестве сервера лицензирования). Для активации требуется установка приложения SDL FlexLM License Server.

# етис решении при роз в Росс

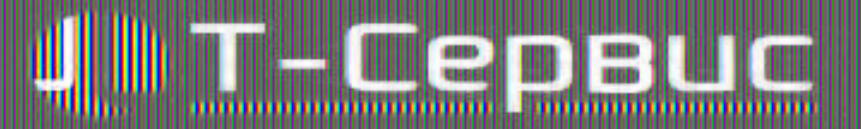

#### кода активации

Возврат

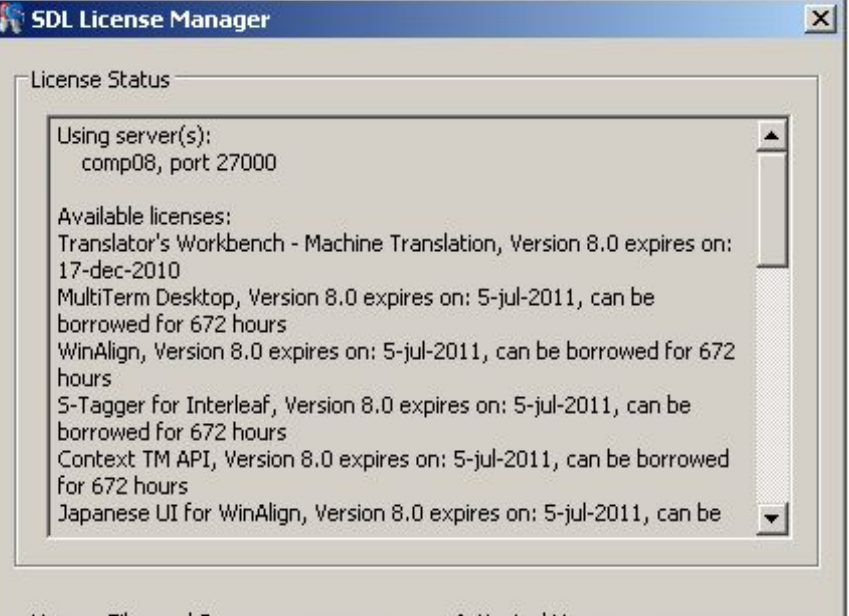

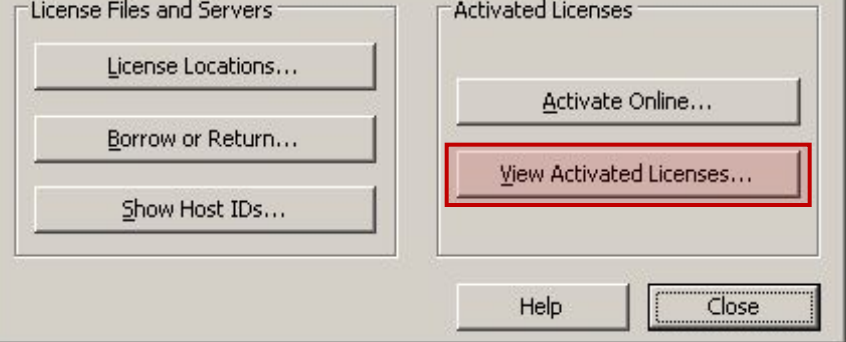

Для возврата лицензии с целью переноса программы на другой компьютер или ее переустановки в Пуск > Программы > SDL > SDL Trados Studio 2009 > License Manager нажимаем **View Activated Licenses**.

етие решении пкарос в Росс

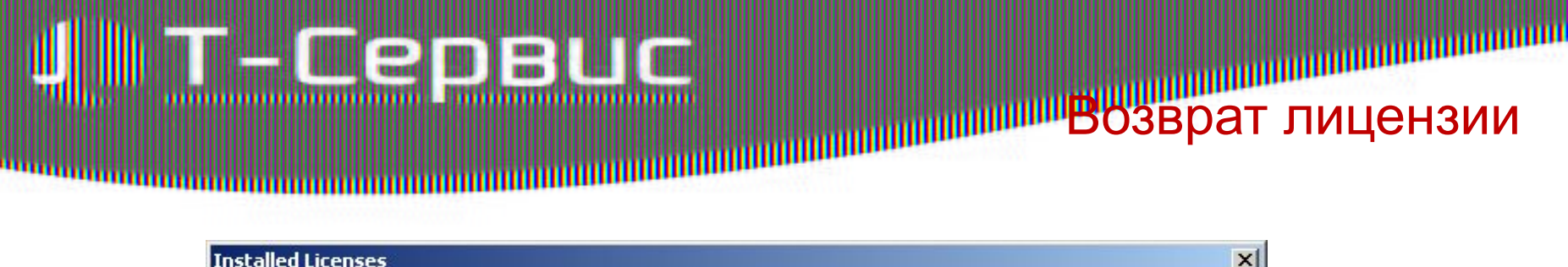

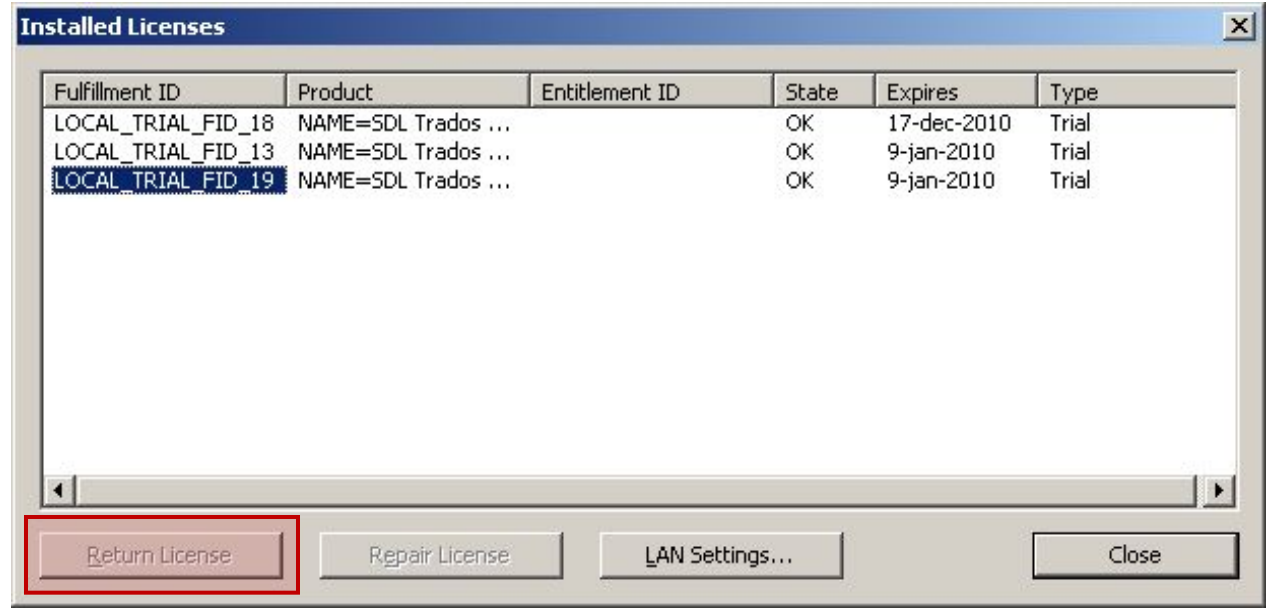

Выбираем лицензию, которую необходимо вернуть и

нажимаем **Return License**.

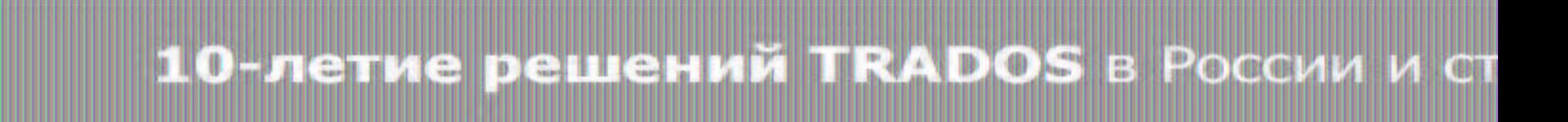

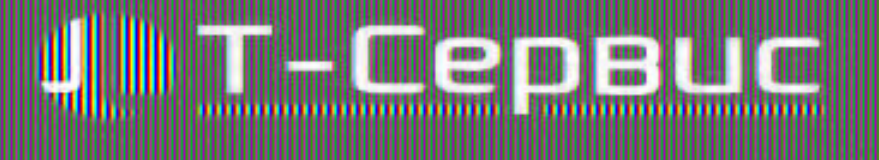

- Лицензионные файлы хранятся на одном компьютере, который является в данном случае сервером лицензий
- Лицензии распределяются между компьютерами в корпоративной сети, что позволяет работать с программой нескольким переводчикам

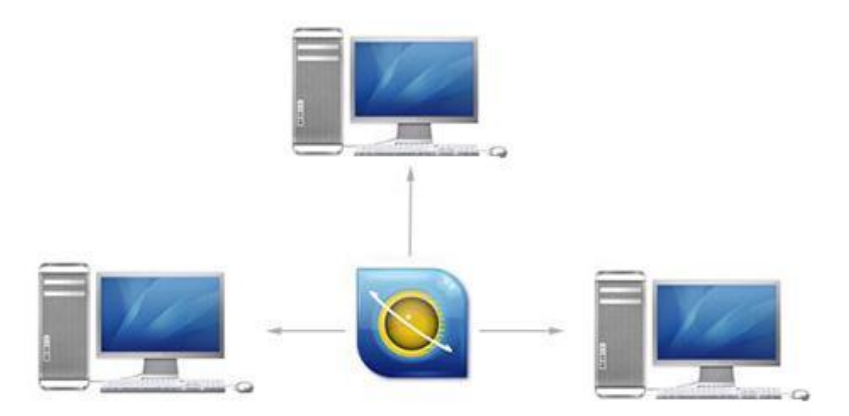

Преимущества

плавающих лицензий

#### **TRADOS BROCC** стие решения

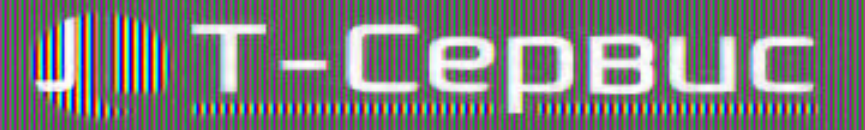

#### Менеджер лицензий SDL

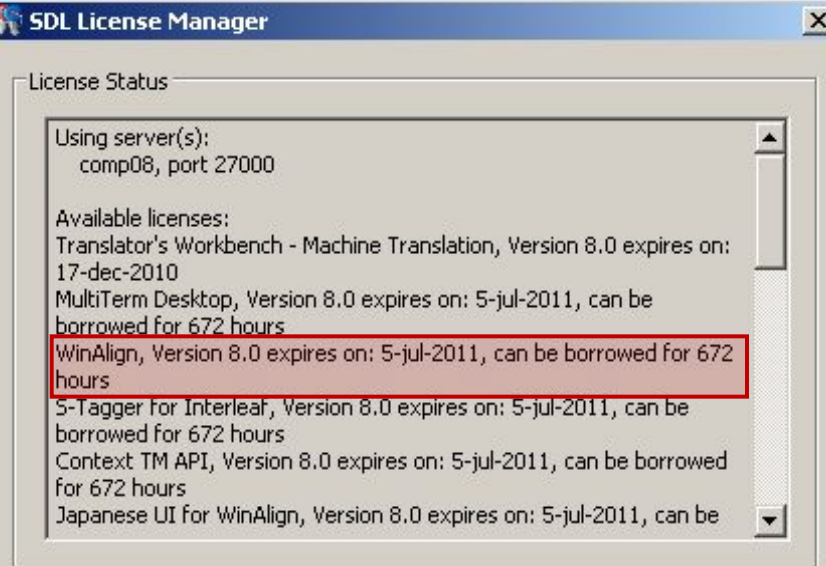

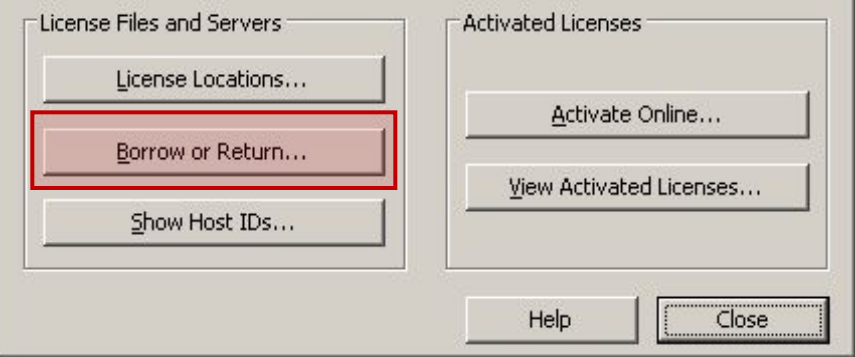

В менеджере лицензий SDL находится информация о том, на какое время лицензия может быть взята с сервера.

Для того, чтобы взять лицензию с сервера в Пуск > Программы > SDL > SDL Trados Studio 2009 > License Manager нажимаем

кнопку **Borrow or return**.

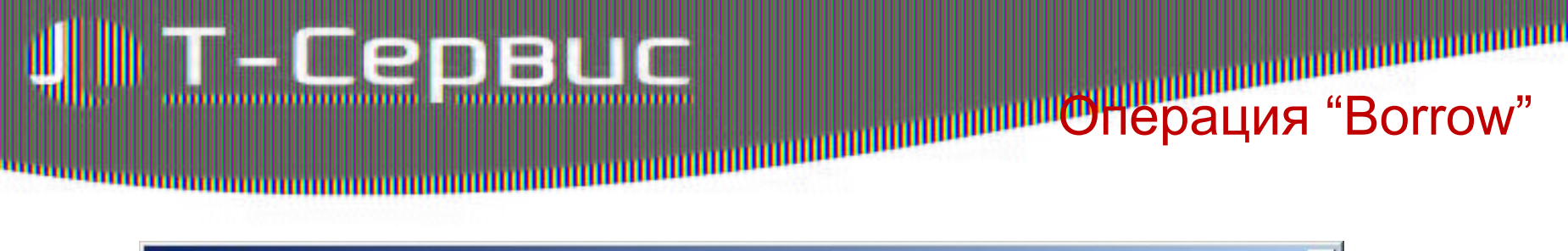

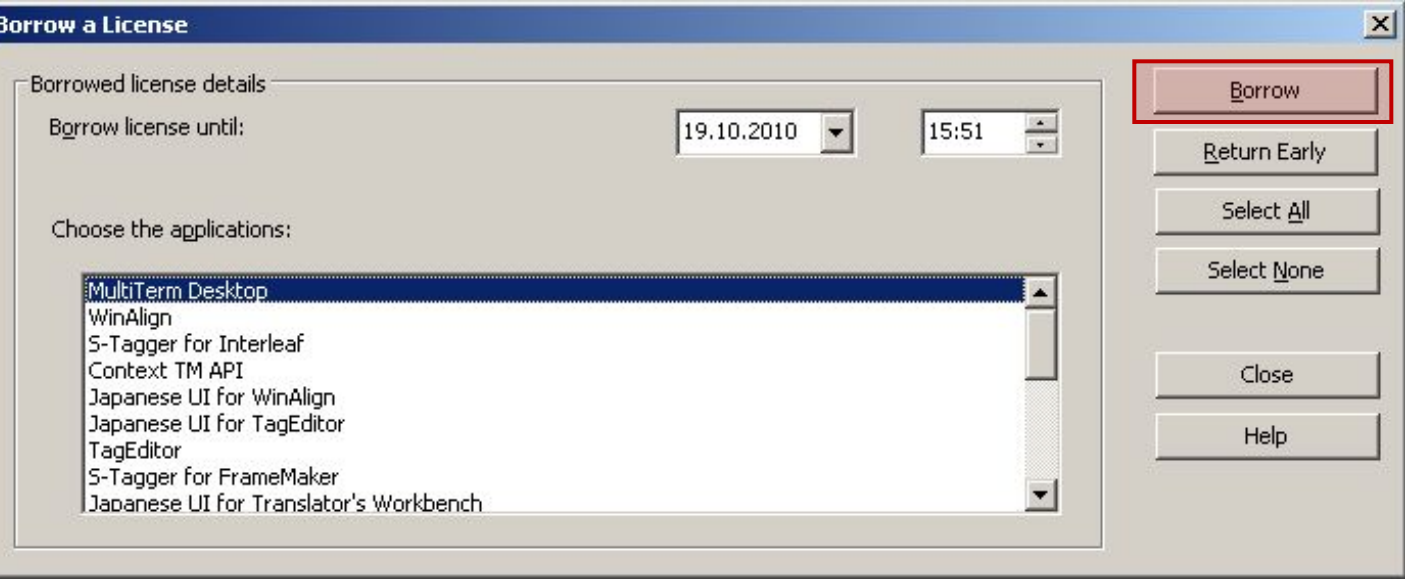

Указываем срок, на который берем лицензию и приложение SDL, после чего нажимаем **Borrow**.

## пондепие решении пка роз в Росси

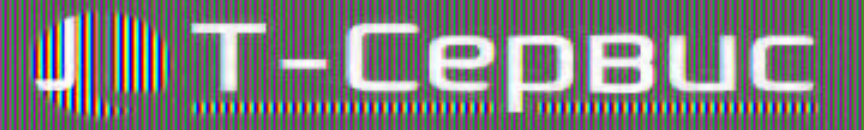

### половительно перац "Return early"

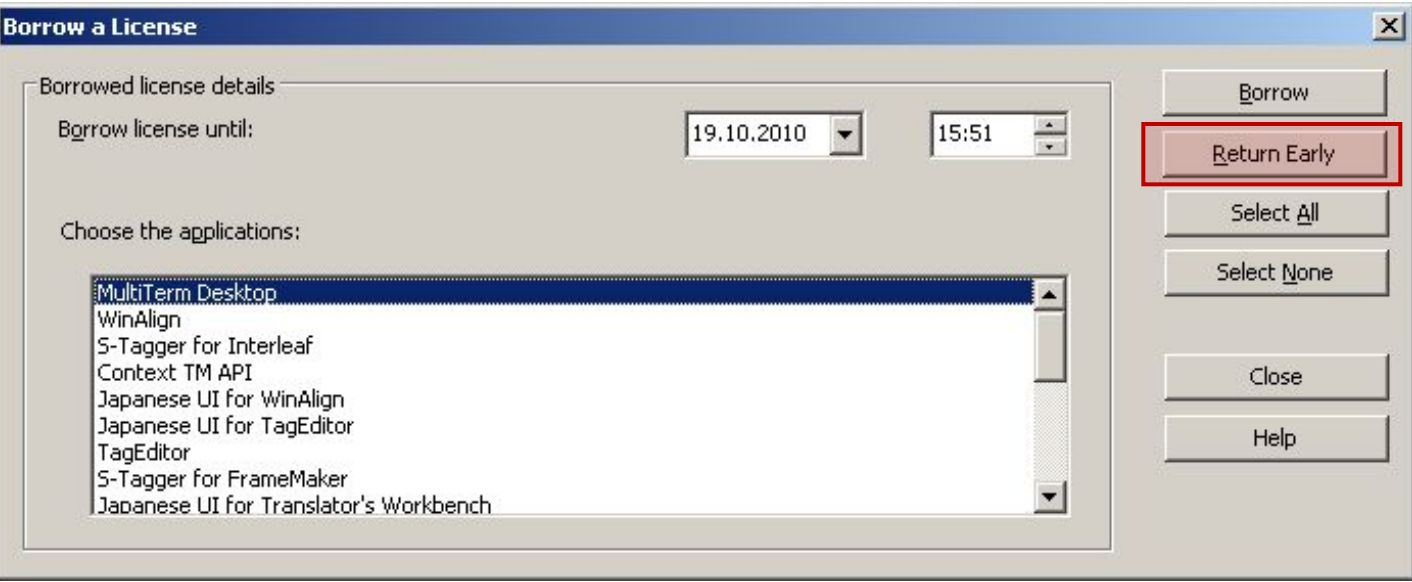

#### Для возврата взятой с сервера лицензии нажимаем кнопку **Return early**.

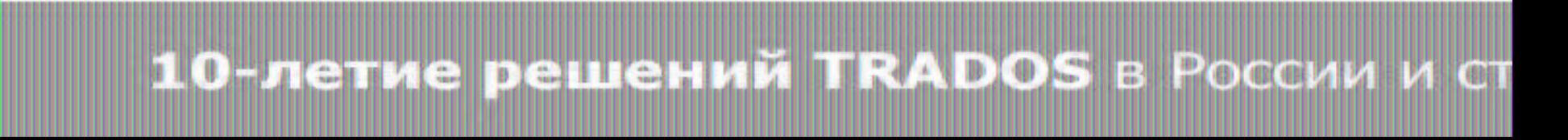

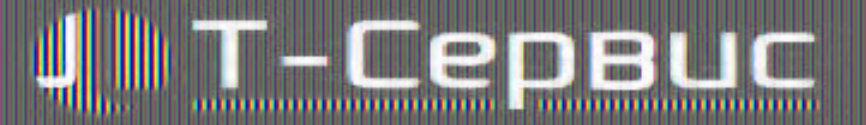

#### Ошибка при открытии документа

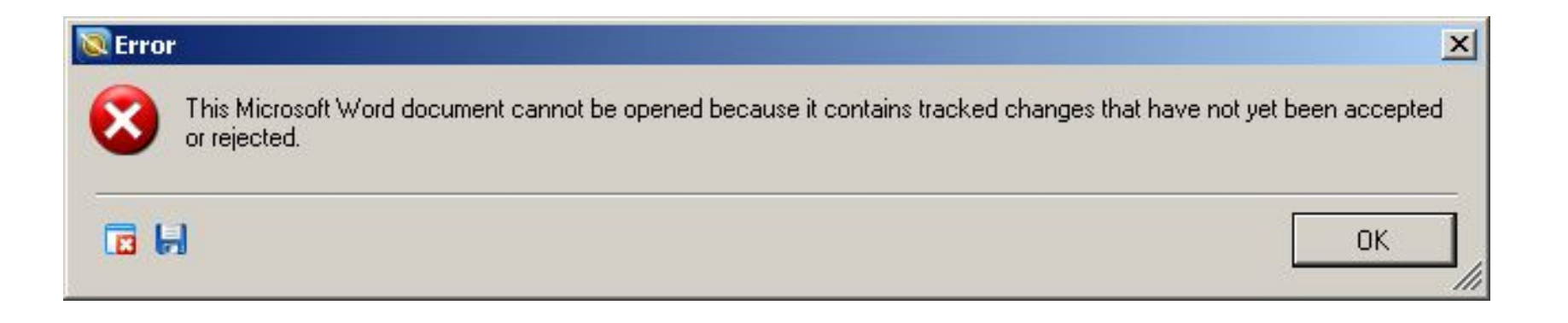

### il Ola entie penisha ka Dos B Pocoa z

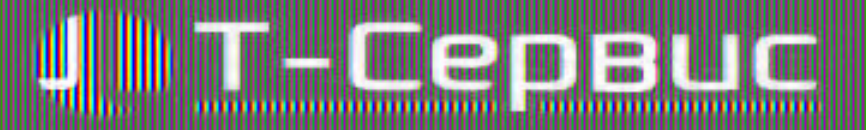

#### Принятие исправлений

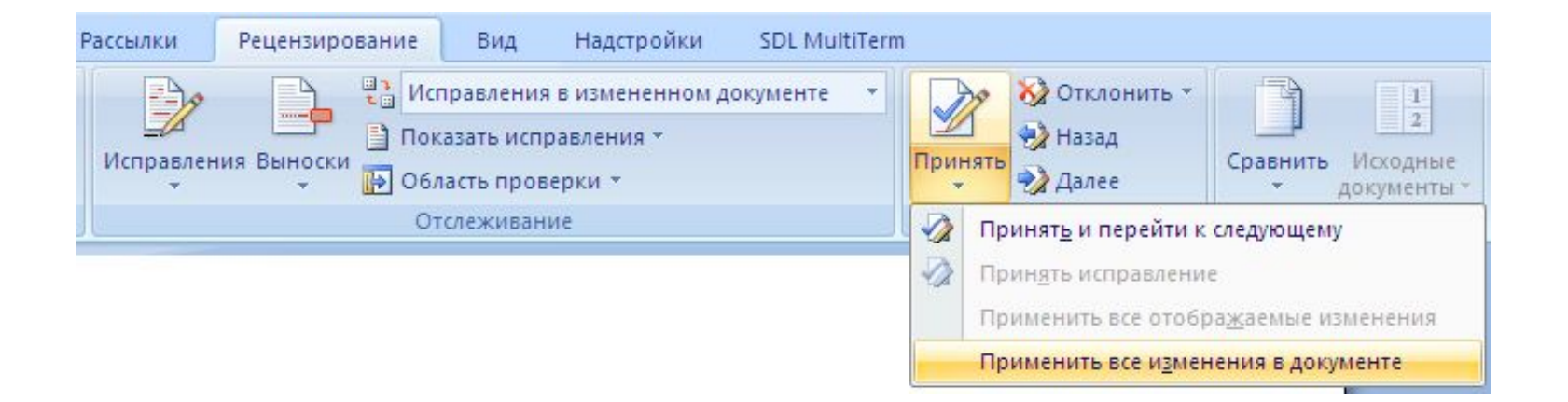

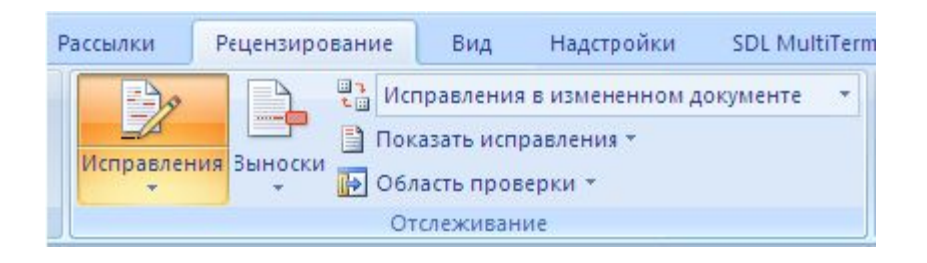

В Microsoft Word принимаем все изменения в документе и отключаем режим записи исправлений.

### O JISTIA DE HEILIAN DOS BROGG

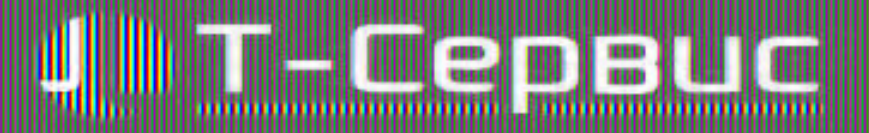

### настро SDL Trados Studio

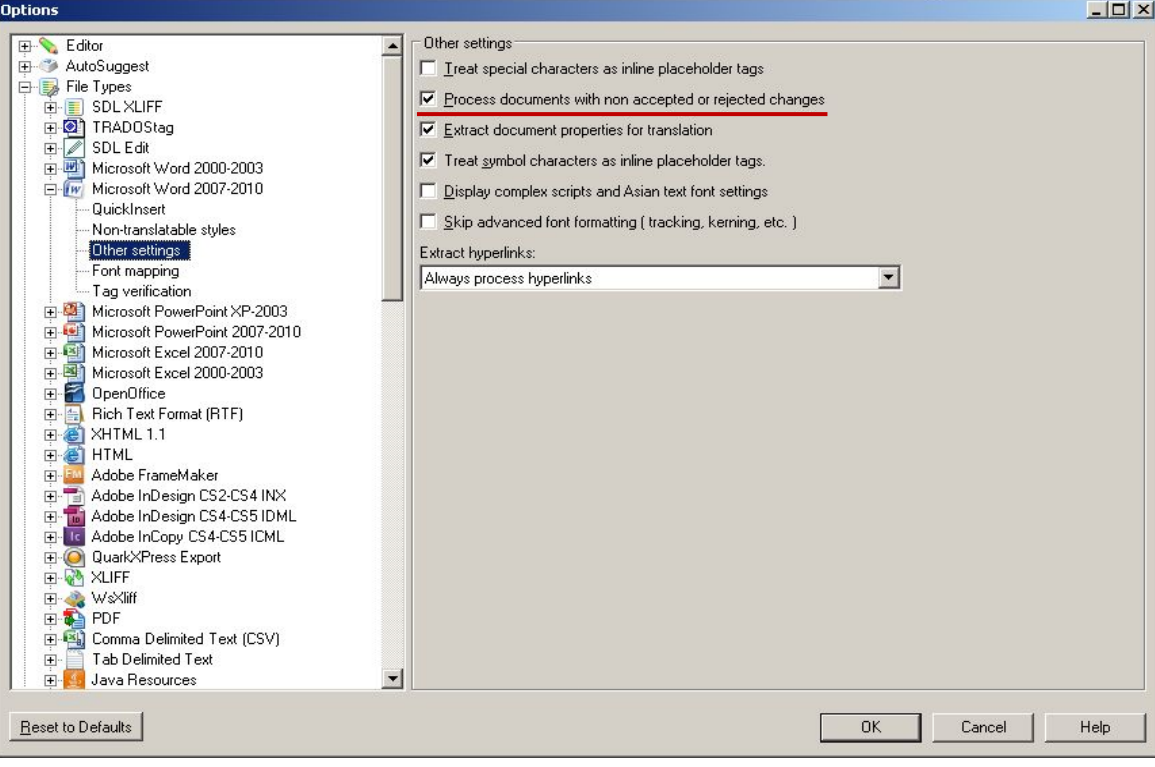

В меню Tools > Options > File types > Microsoft Word (версия) > Other settings активируем опцию **Process documents with non accepted or rejected changes**.

#### I R.O. OCO 1.247 AV B **FOR SALLER COMPANY BAS** 4 I 22

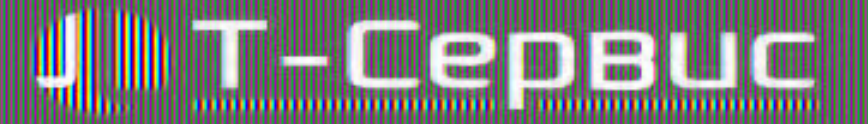

#### Ошибка при сохранении документа

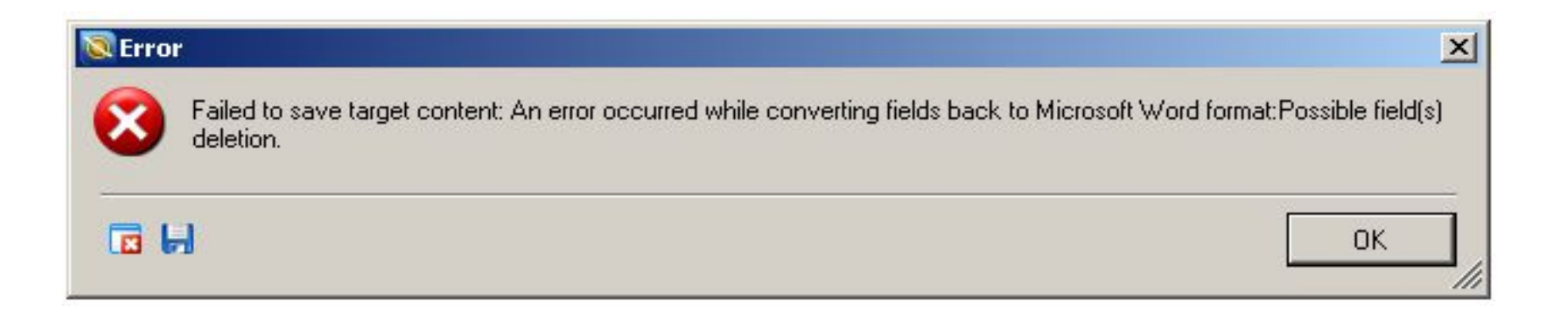

### і О<del>. Лепис решени</del> при роз в России

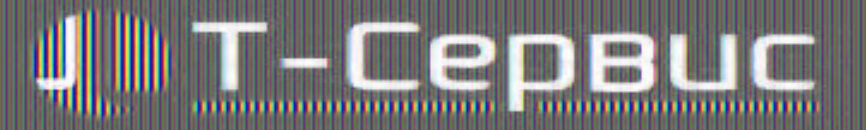

**Committed** 

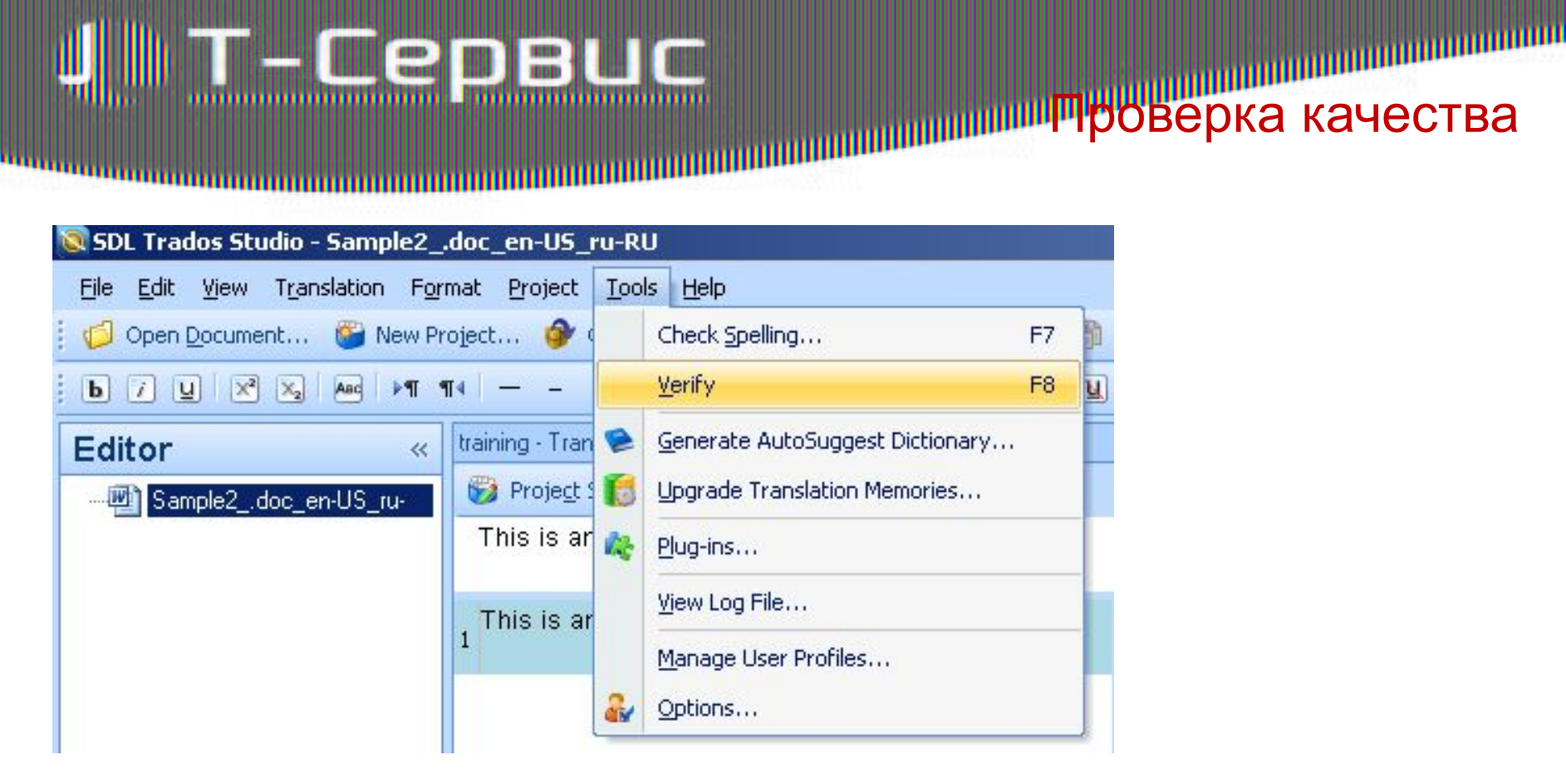

**DENTIFY HIM WI** 

Для проверки качества переведенных

документов в Tools используем команду **Verify**.

IBI

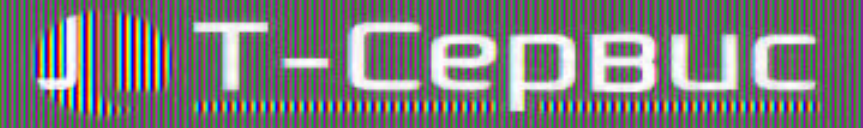

### Результат проверкиSDL Trados Studio - Sample2\_.doc\_en-US\_ru-RU File Edit View Translation Format Project Tools Help 1 Open Document... © New Project... ◆ Open Package... ぷ も 日 → 自 自 の · 2 · 々 ご の

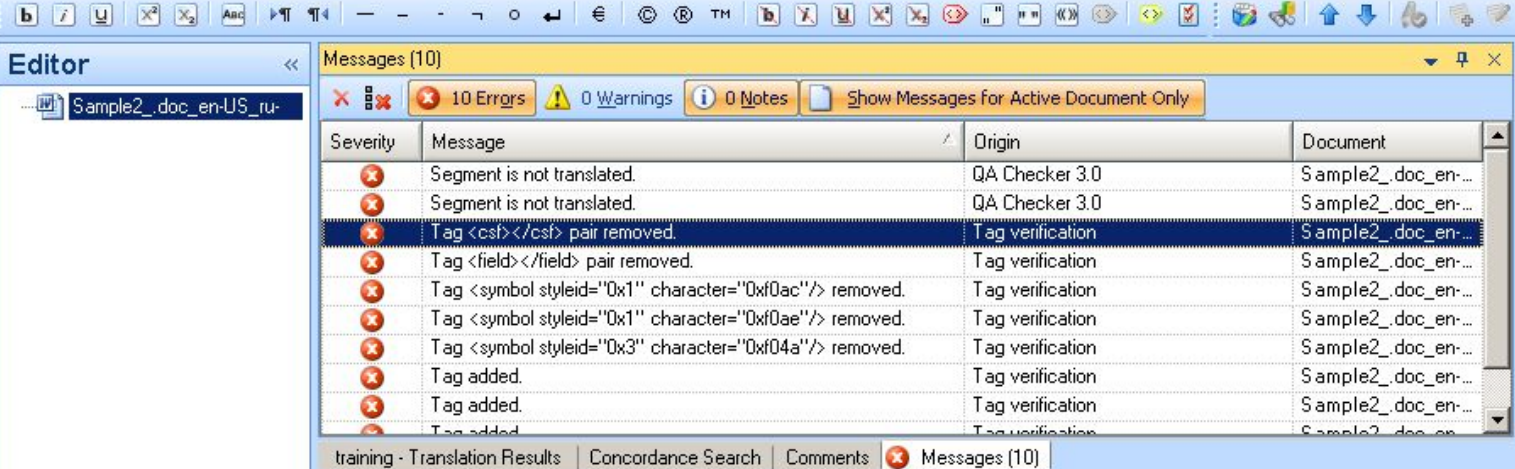

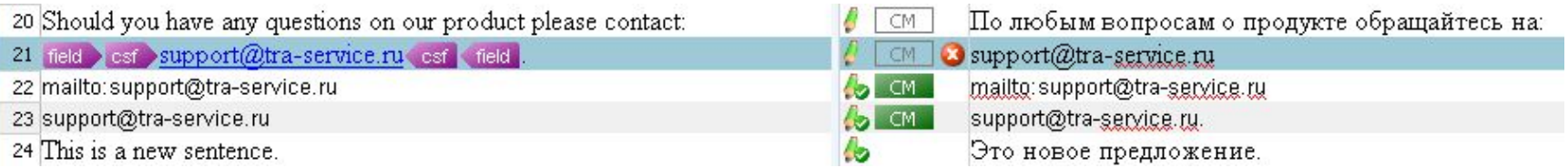

# <u> 10 buenus pel lemant (IRADOS a Pottova vici</u>

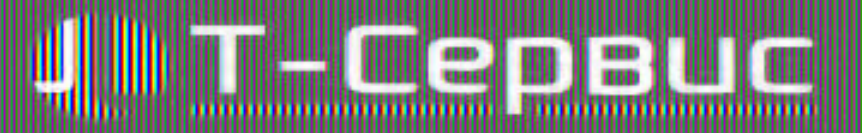

#### Добавление нового термина

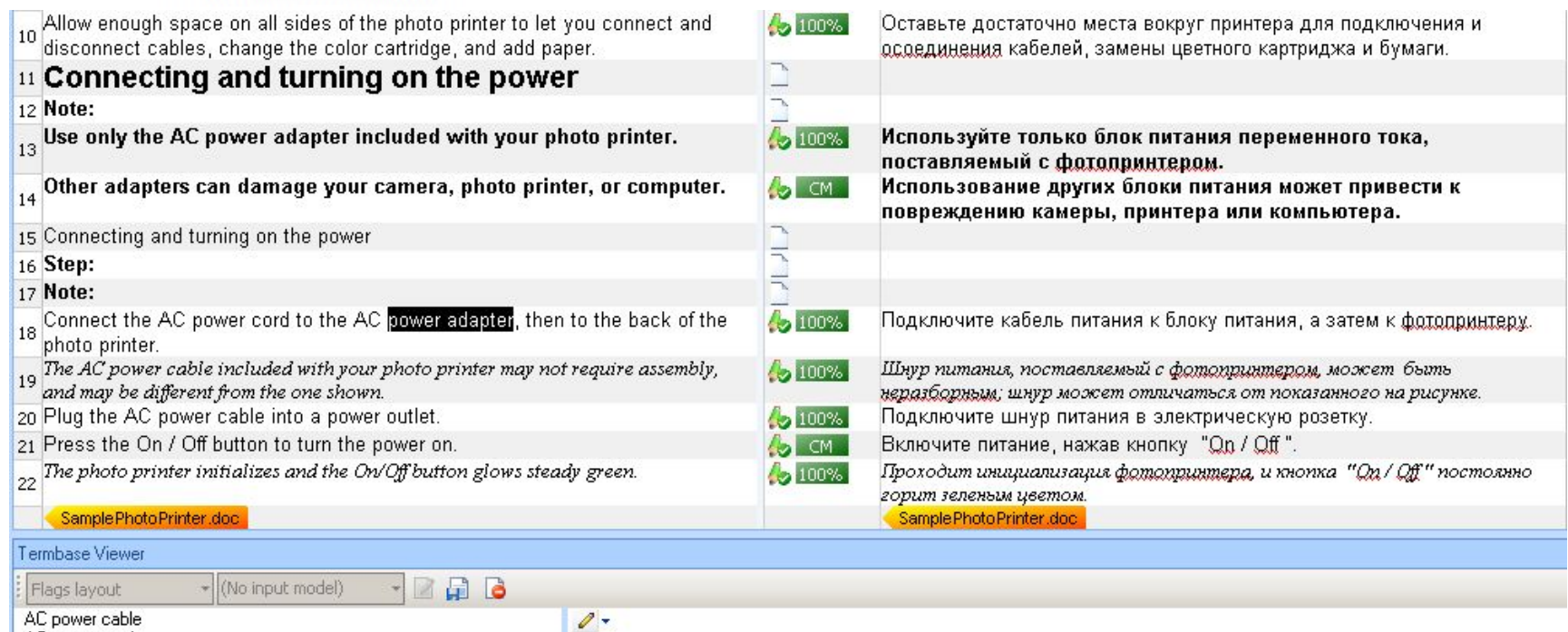

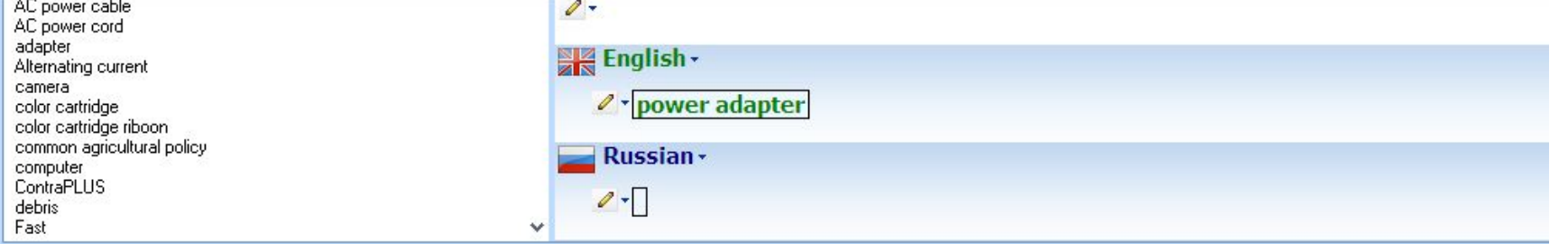

# Il O-nemzie pier nemzi nieAlplois a Portow w on

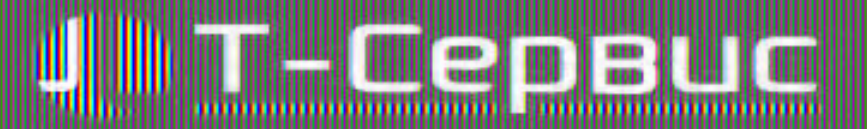

#### Подключение Google Translate

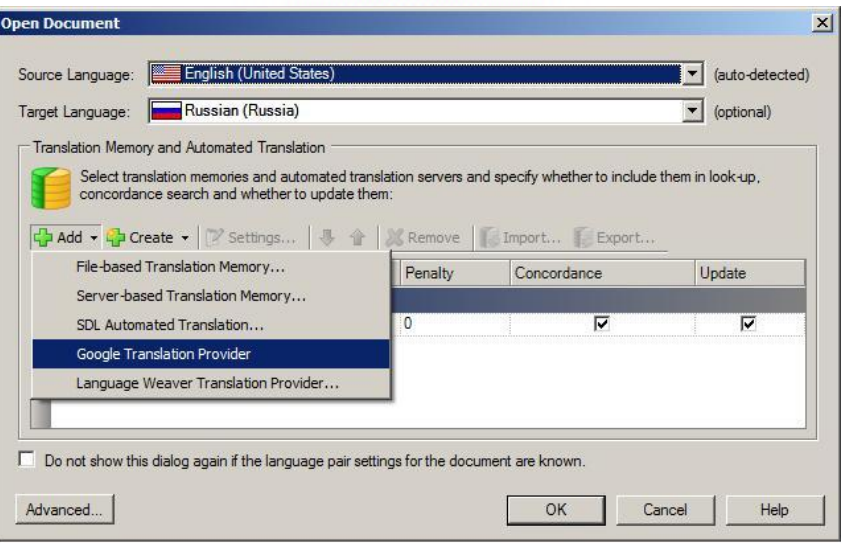

Для подключения системы автоматического перевода в диалоговом окне "Open document" нажимаем кнопку **Add** и выбираем, **Google Translation Provider**.

**BIROOC** 

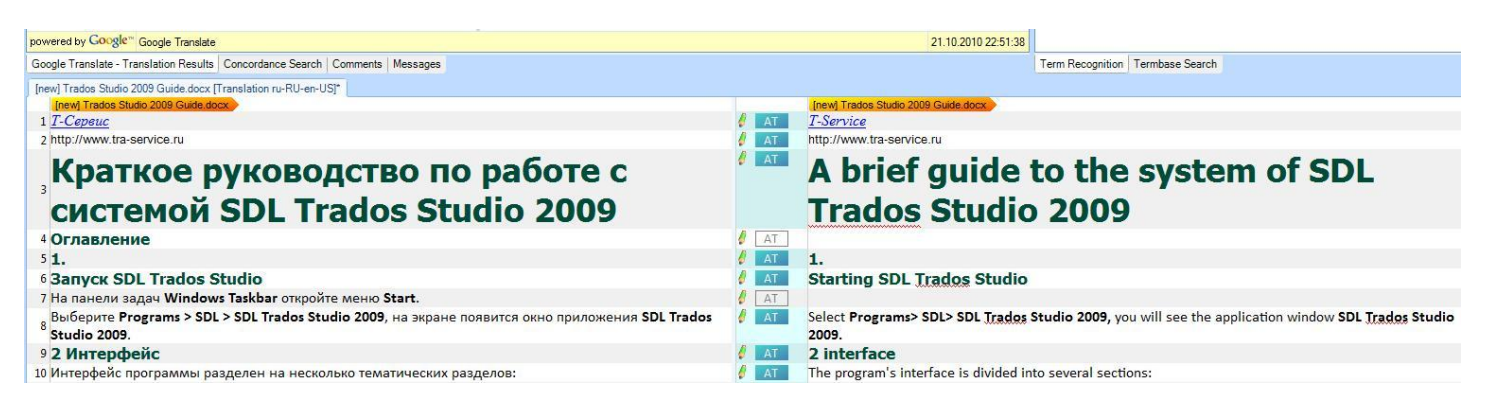

пондепие решении п карос

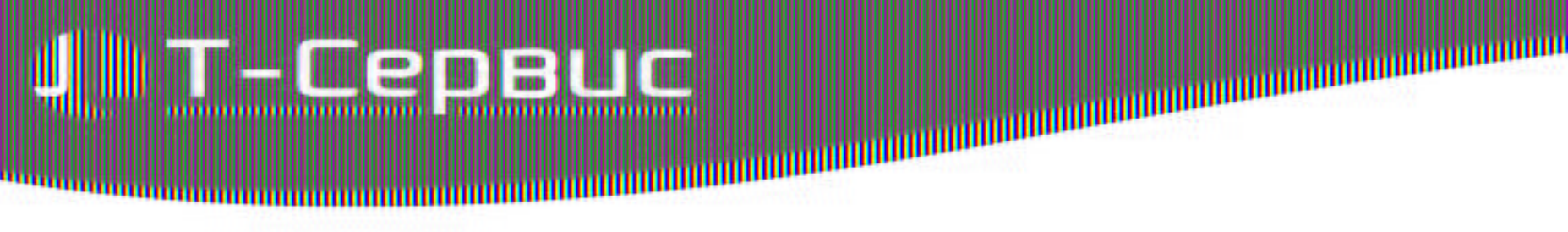

# **Спасибо!**

# Вопросы?

support@tra-service.ru

### ilo di entis petushiriki ili RA Dos B Pocch